# Welcome to GIS!

Michael F. Nelson

Intro to GIS – UMass Amherst – Michael F. Nelson

# Today's agenda

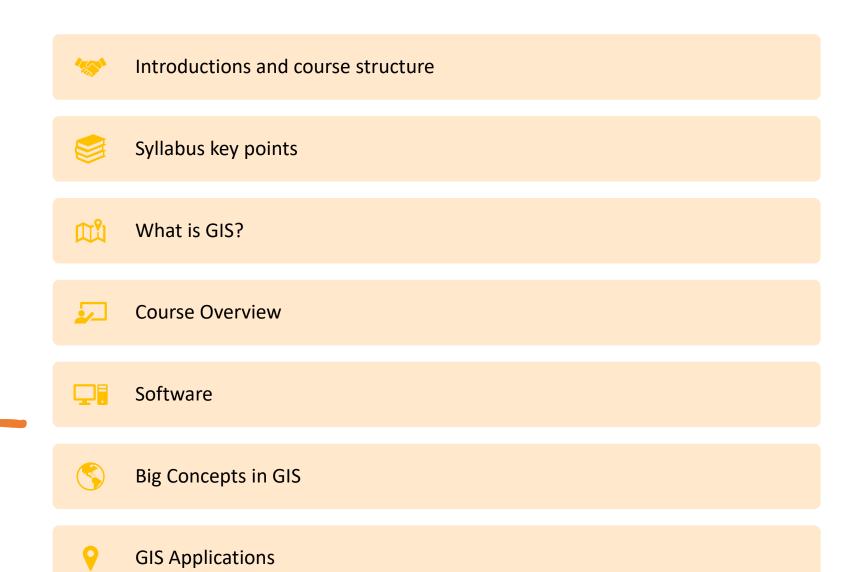

# About The Course

The Basics

#### Introductions: About Me

- I'm a lecturer in the Department of Environmental Conservation
- Research and teaching interests include:
  - Invasion ecology
  - Spatial statistics, modeling, and GIS
- I learned GIS on my own, so you don't have to!
- Other courses I teach:
  - Intro to Quantitative Ecology
  - Analysis of Environmental Data
  - Spatial Data Analysis in R

#### Course Structure

- This is a hybrid synchronous/asynchronous course. It consists of lectures and optional lab sessions.
- Real-time lectures are held on Zoom Tuesdays and Thursdays
   9:45AM 11:00AM
  - Recordings of the lectures are posted to the course ECHO360 page.
  - Enrolled students will find links to the Zoom channel and the ECHO360 pages in Moodle (they are not public-facing).
- Labs are held Wednesdays 11:00 1:00 and Fridays 9:00 11:00

### Synchronous Lecture Sessions

- These sessions will include:
  - Content delivery
  - Questions: Please feel free to interrupt me to ask questions at any time.
  - Map Puzzlers: these are meant to be fun exercises about mystery locations. Think Carmen Sandiego!
  - Map Showcase: This is your chance to show off the maps you create in lab!

#### Course Websites

#### **GitHub**

- Most course content is included here:
  - Lecture note pdfs
  - Lab instructions and data
  - Links to video walkthroughs and tutorials

#### Moodle

- There will be minimal content on Moodle. We'll primarily use it for:
  - Assignment submission
  - Midterm
  - Material that is for enrolled students only.
  - Non-public discussion forums

#### Lectures and Lecture Notes

- PDFs of the slides are posted to GitHub
- Slide PDFs will be updated as needed to account for questions that arise in class.
- Slide PDFs will be updated as needed to focus material on your interests.
- Slide PDFs will be updated as needed when errors are found!
- The most up-to-date slide PDFs can always be found on the course GitHub page.

#### Course Software

- GIS is software intensive... Lab 1 contains software instructions.
- Windows Virtual Desktop: this takes a couple of days to set up after your request.
  - Sign up for access <u>here</u> ASAP
- Expect to spend time troubleshooting! It's part of the joy of GIS.
  - Don't be afraid to ask for help when you get stuck (Dr. Google, me, your TA)
- Since this is a compressed summer schedule, you'll need to get started on software setup ASAP! Expect to have to do troubleshooting. The course software often runs smoothly, but if you run into problems, it's best to get them fixed early!

#### Lab Sessions and Office Hours

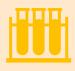

There are 2 optional lab sections per week.

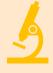

I strongly encourage you to attend all or part of any lab session you can. They great for questions, collaboration, and troubleshooting

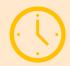

Office hours are held Thursdays after class 11:00AM – 1:00PM

#### Labs and Lab Due Dates

#### Labs are designed to:

- 1. Give you a chance to practice the concepts from lecture
- 2. Build your general and GIS problem solving skills
- 3. Build technical proficiency in Arc GIS software

Lab due dates are meant to keep your progress up to date and facilitate timely grading/feedback.

- Life happens. If you need more time, be in touch!
- You can find a list of assignment dates in the syllabus, or by examining the calendar feature in Moodle.
- Labs submitted after the due date will receive a 10% late penalty, unless we've made prior arrangements.

#### Midterm

- This exam is meant to:
  - Assess and reinforce your understanding of the lecture content.
  - Exercise your problem-solving skills.
  - Exercise and reinforce the technical skills you learned in labs 1-5
- The exam is open-book/open-notes, but...
- You may ask questions of your classmates; however, all questions should be posted in the publicly-accessible Midterm Forum on Moodle.
- We cannot answer technical questions on the midterm questions.

### Final Projects and Posters

- You'll get a chance to apply your GIS knowledge and problem-skills to a real-life problem!
- We have a list of potential projects and data sources.
- You may select your own, custom project.
- This is a chance to be creative
- Poster session
- More info to come!

# Syllabus Highlights

#### Full syllabus is on GitHub

 You are responsible for knowing the contents!

#### Important points:

- Ask us for help
- Don't get behind on labs
- Ask us for help

### What can I expect of this course?

- What do you want to get out of it?
- How much effort will you put into it?

• Warning: you may feel overwhelmed at times, especially in the beginning. GIS isn't easy, but it is a lot of fun.

#### You Will be Overwhelmed

"Piled Higher and Deeper" (PhD) is the comic strip about life (or the lack thereof) in academia by Jorge Cham.

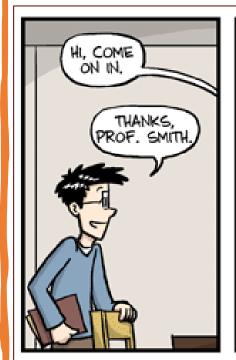

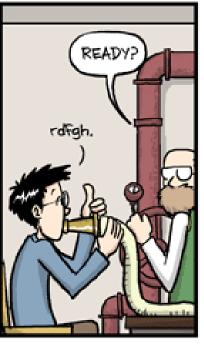

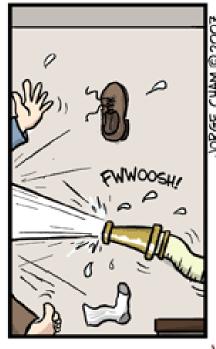

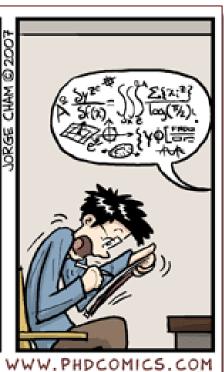

## Intro GIS Myths and Misconceptions...

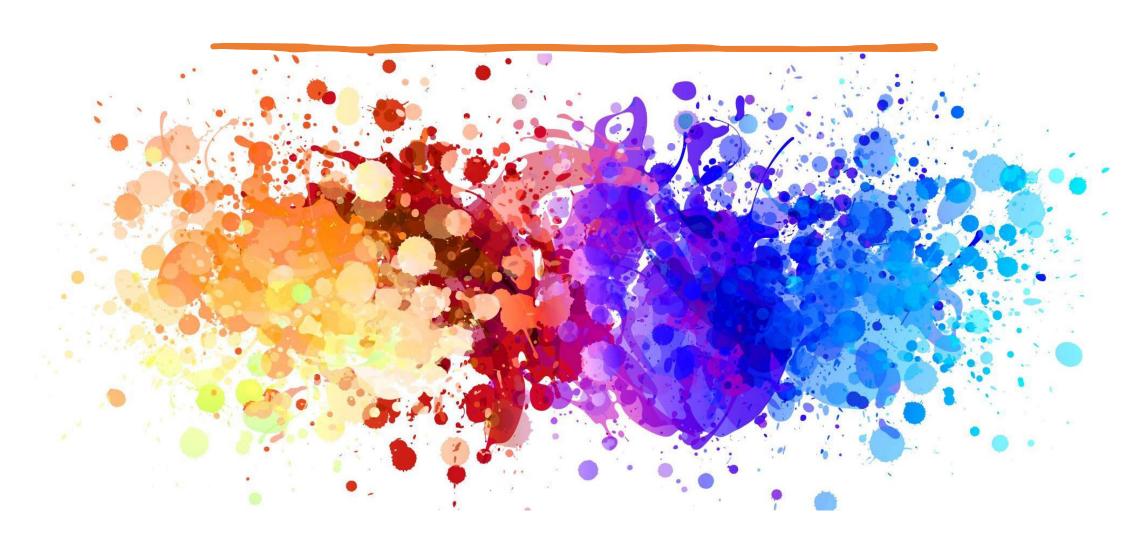

#### Intro to GIS Myths

MYTH: 'This course is titled 'Introduction to GIS', it's going to be easy!"

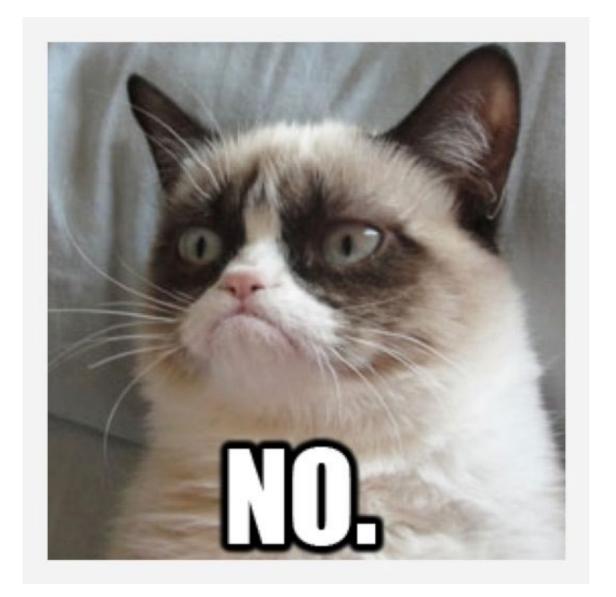

#### Intro to GIS Myths

MYTH: 'We have three hours in lab each week, I'll never have to work on GIS on my own!'

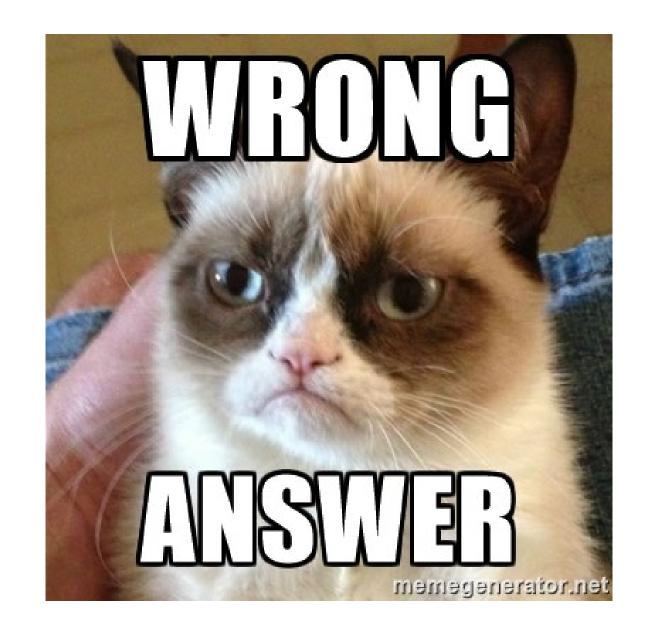

Intro to GIS Myths

MYTH: 'This class is just about learning a software package; I'll always be told exactly what to do'

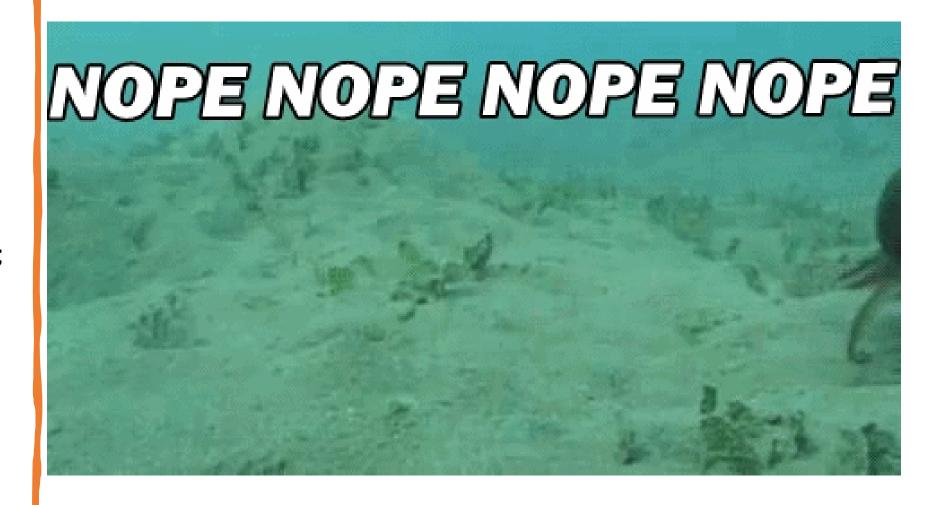

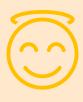

Even though this is not an easy course, it *is* a lot of fun!

### Good news!

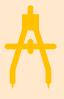

Software and concepts can be challenging, but maps are awesome!

# What you need to succeed (with GIS) Be organized!

It's likely that you'll create a lot of similar file names

You will not remember anything about 'temp1' the day after you create it. Keep notes, use intuitive file names.

Keep a log of useful tools – ArcGIS naming conventions are not always intuitive

# What you need to succeed (with GIS)

Be organized!

Try not to get frustrated

#### **Stress Reduction Kit**

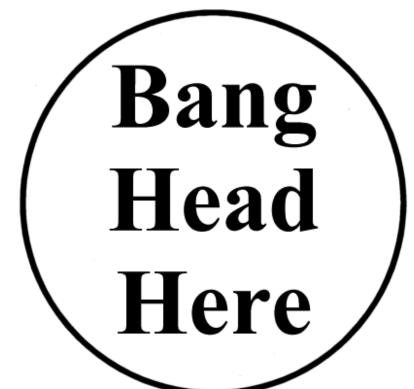

#### Directions:

- 1. Place kit on FIRM surface.
- 2. Follow directions in circle of kit.
- 3. Repeat step 2 as necessary, or until unconscious.
- 4. If unconscious, cease stress reduction activity.

# What you need to succeed (with GIS)

Be organized!

Try not to get frustrated

Get started early

Save your work often

Use Google in addition to ArcGIS help

Ask someone if you can't solve it yourself

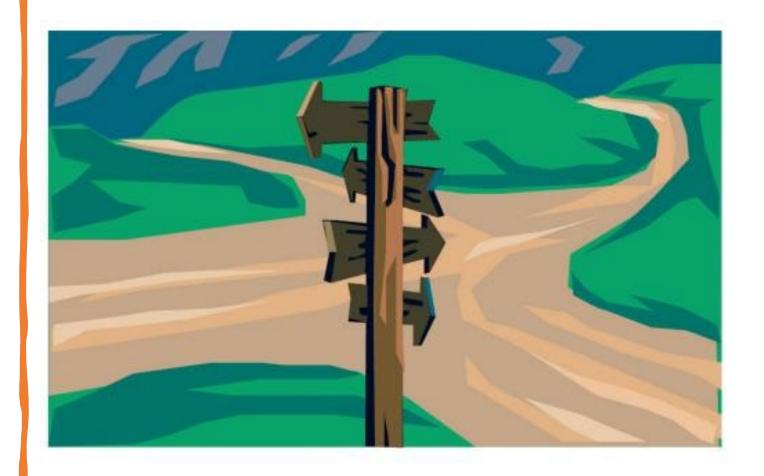

What you need to succeed (with GIS)

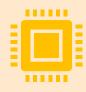

A moderately-sophisticated understanding of how your computer sees the world.

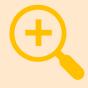

Resourcefulness, patience, creativity, and problem-solving skills.

# Computers Poll!

Moderate Level of Computer Sophisitication...

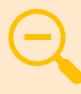

Don't worry if you didn't know all the terms in the Zoom poll.

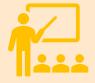

We will learn more about all of them during the course.

# What is (a) GIS?

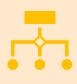

"A GIS is a computer-based system to aid in the collection, maintenance, storage, analysis, output, and distribution of spatial data"

# What is a GIS?

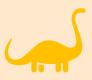

With GIS, we can ask (and answer) the question of 'where', not just 'what'

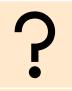

People learn GIS for lots of reasons: academics, research, professional, agency work, and others!

## Three Big Themes

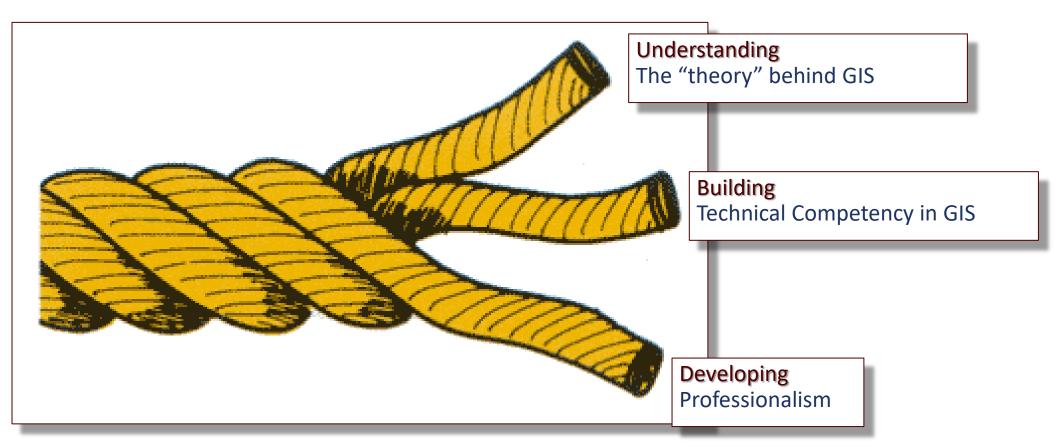

Source: https://docs.google.com/document/preview?hgd=1&id=1xARwR8xqjNiaN7hFYubwgSXjSxsasUmTxLOmFFWUk1A

### Learning Objectives I

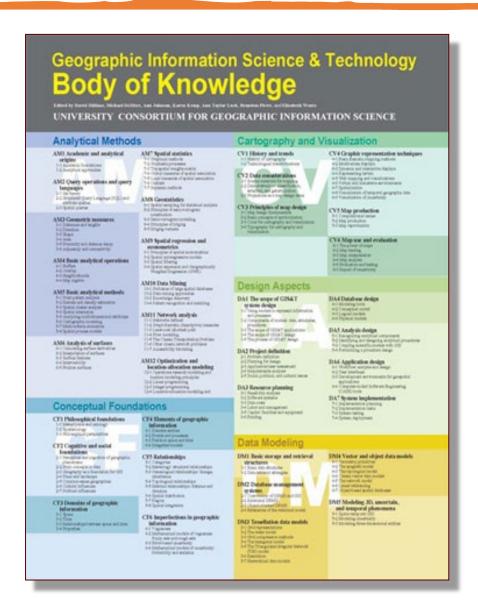

The course is aligned with the Learning Objectives set forth in the

Geographic Information Science & Technology Body of Knowledge

Which "specifies what aspiring geospatial professionals need to know and be able to do."

### Learning Objectives II

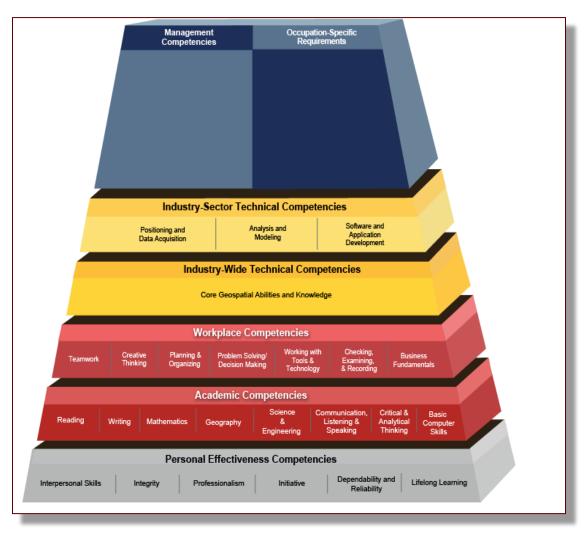

This course will help provide you with some of the core competencies expected of a Geospatial Professional as specified in the

# Geospatial Technology Competency Model (GTCM)

- We'll just scratch the surface
- I encourage you to check out the GTCM on your own

# What is GI Science?

It's complicated...

But we're going to learn!

- GI Science blends concepts from many other disciplines. It includes elements of:
  - information science, 'big data', and computer science
  - Geography and cartography
  - Ecology, conservation, and policy
  - Probability and statistics
  - And others

### Communicating with your Peers

- For now, I will set up Moodle Forums.
- I encourage students to self-organize into groups to collaborate on labs.
- I also encourage students to communicate outside of class, or in forums that your instructor isn't part of. It's helpful to have a space where you can express your ideas without your instructor present!
  - I'll leave it up to you to decide what format this may take.
  - Slack? Discord?

# Semester Overview

### Semester in Twenty Minutes (ish)

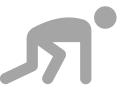

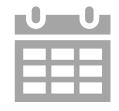

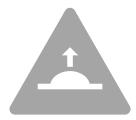

A run through of our semester ahead.

Focus on big topics and important dates.

Should feel overwhelming (it is!)

## Semester in Twenty Minutes (ish)

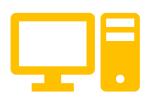

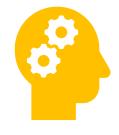

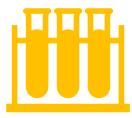

Software

Big concepts

Labs

# But first... A map puzzler!

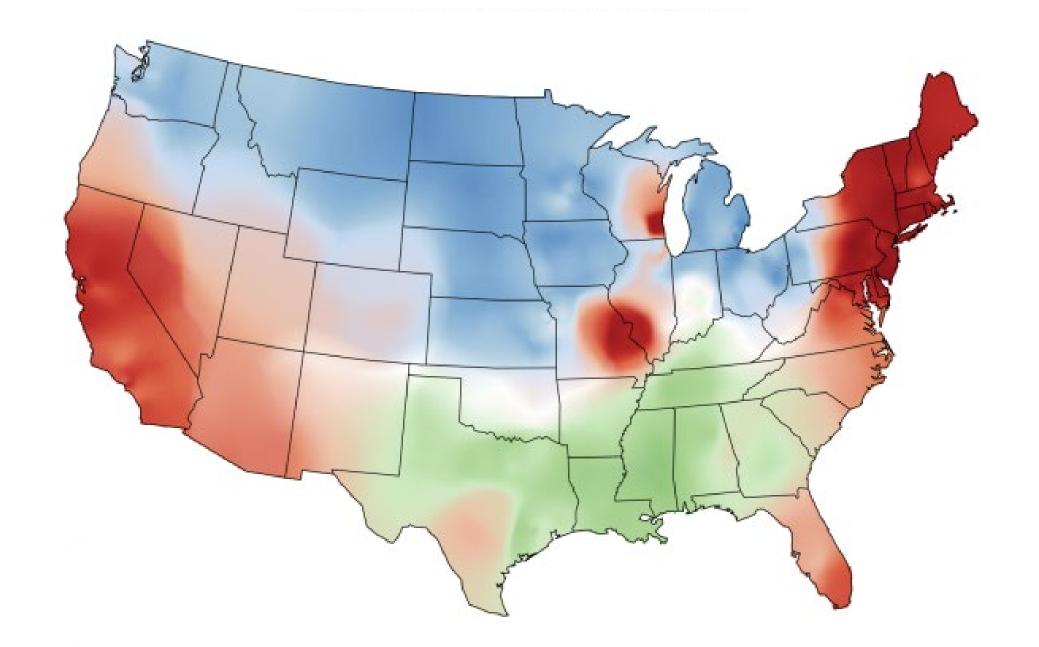

#### What is your generic term for a sweetened, carbonated beverage?

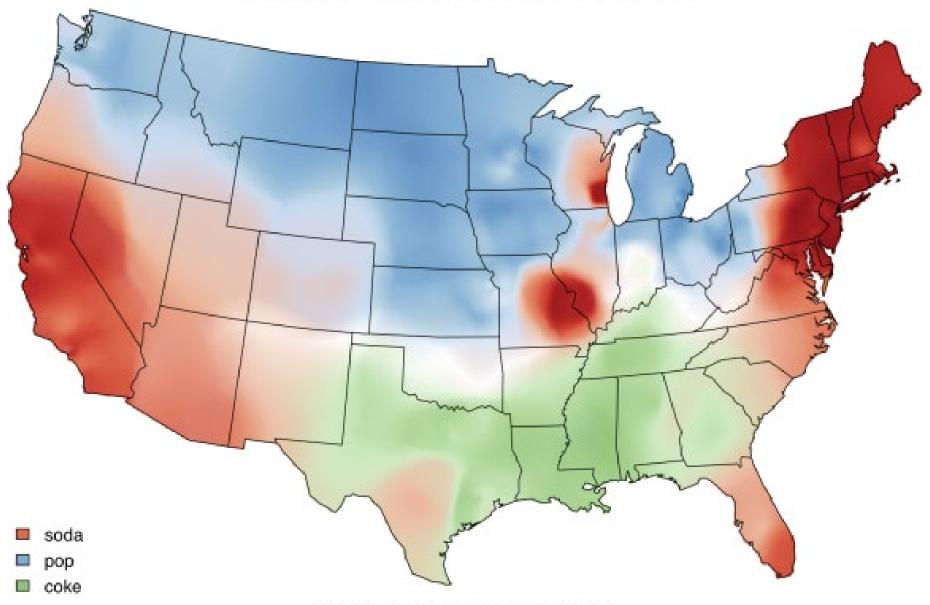

Map by Joshua Katz, Department of Statistics, NC State University Based on survey data from Bert Vaux, Department of Linguistics, University of Cambridge

# GIS is not just ESRI

Concepts vs implementation!

# GIS Software

**GRASS GIS** Qgis Python Lots of niche tools The ESRI universe • We'll use ArcGIS Pro

### GIS Software

# We'll be using ArcGIS Pro

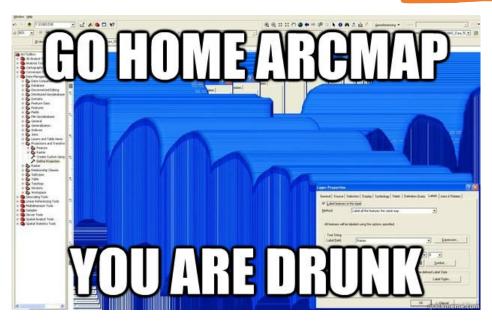

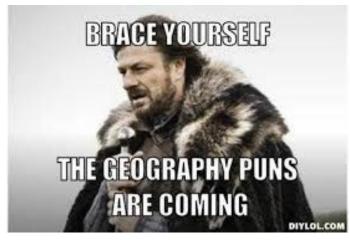

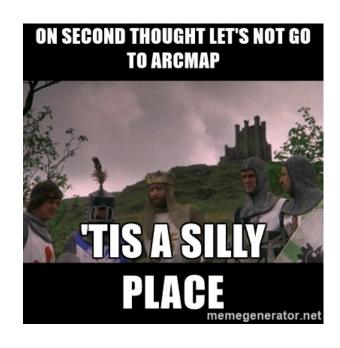

### Arc History

- The current iteration of the main ESRI software is called ArcGIS Pro.
- Pro is meant to replace the earlier ArcGIS Desktop. The component most people are familiar with is ArcMap.
- Lots of people still use ArcMap You'll find lots of help online for both Desktop and Pro. Unfortunately, ArcMap help entries are usually not directly applicable to Pro.
- ESRI software runs on Windows only⊗
  - Don't despair we have workarounds for you.

## ArcMap

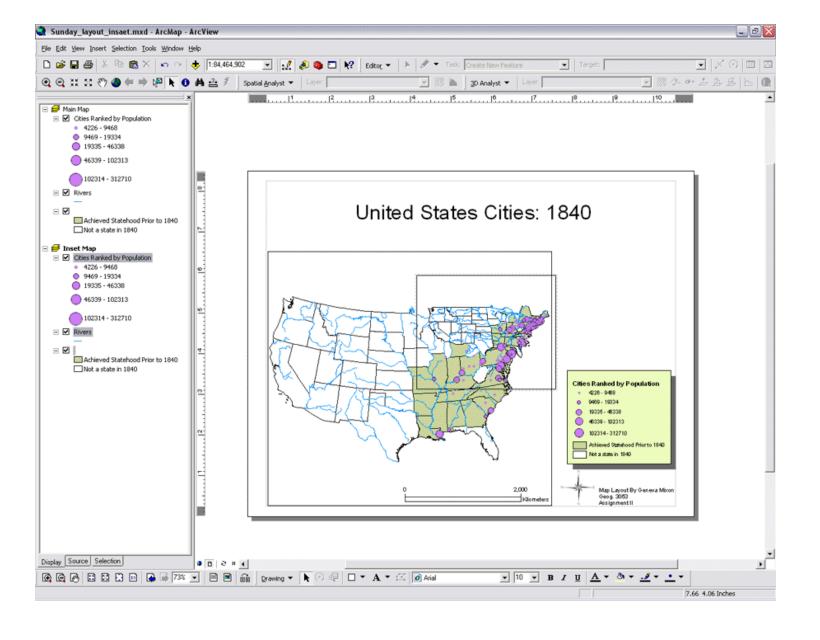

#### ArcMap

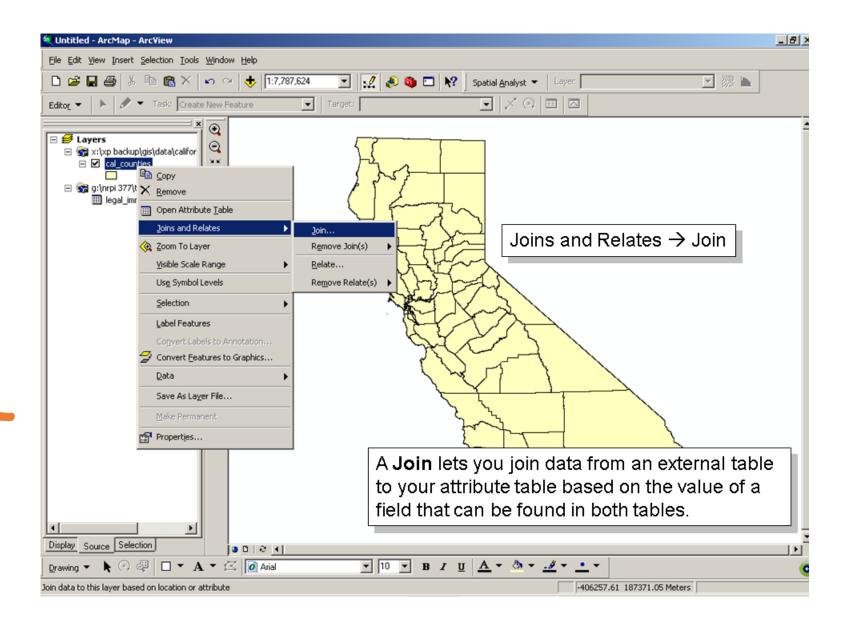

#### Arc Pro

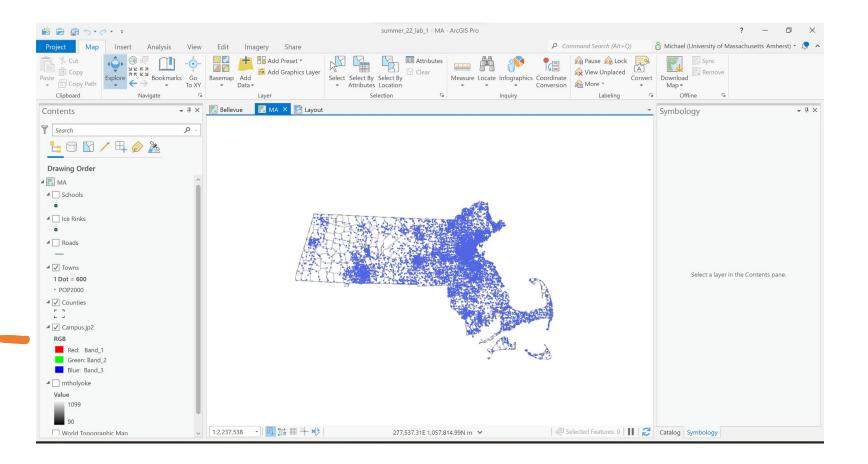

# Big Concepts in GIS

**Spatial Data Representation** 

What's the best way to represent space?

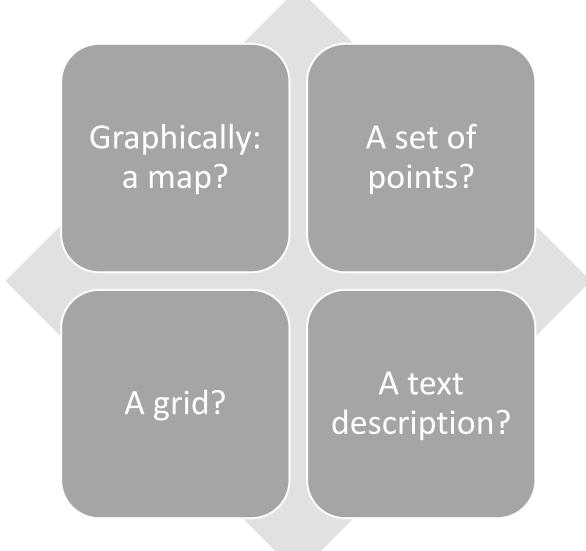

# It's time for a poll: Spatial Data!

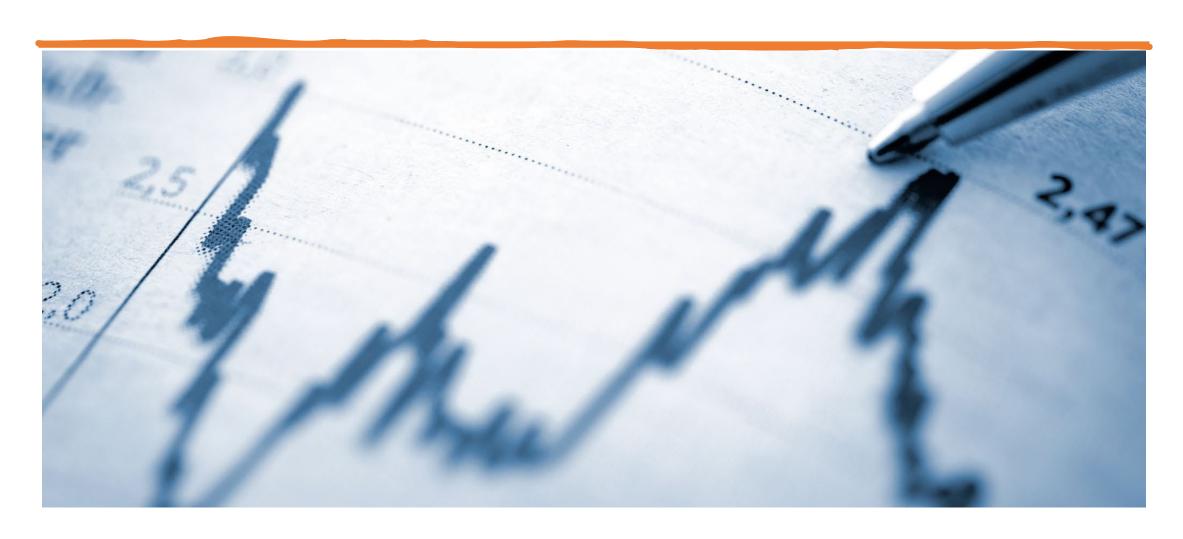

Each of these are valid models of spatial phenomena!

Graphically: A set of a map? points? A grid?

A text

description?

How we represent spatial data depends on:

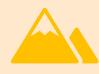

The nature of the spatial entity: is it a mountain? A tree? A river?

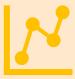

Our focus: do we care about shapes? Relative positions? Distances?

We'll learn all about vector and raster data models!

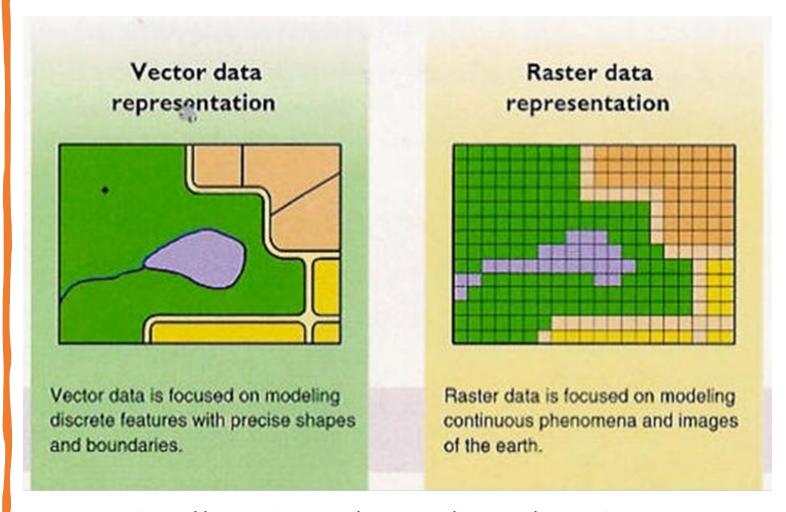

http://map.sdsu.edu/geog104/lecture/unit-2.htm

# Big Concepts in GIS

Map Projections

Maps are flat, but the Earth is not!

What's the best way to represent a curved and lumpy shape on a 2-dimensional surface?

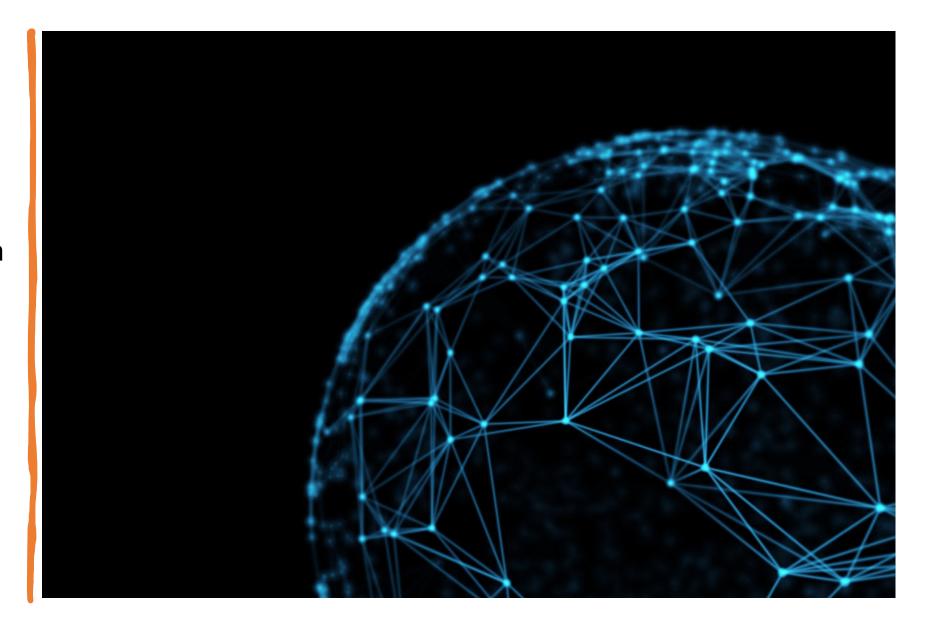

Projections and Coordinate Systems

Sont of the state of the state

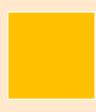

Which is bigger, USA or Brasil?

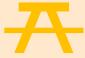

Let's check out some areas.

## What is a projection?

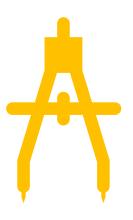

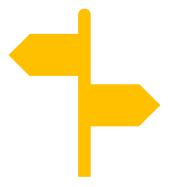

A projection is a mathematical transformation from a curved surface to a flat one.

Projections are all about compromise.

World with Mercator Projection

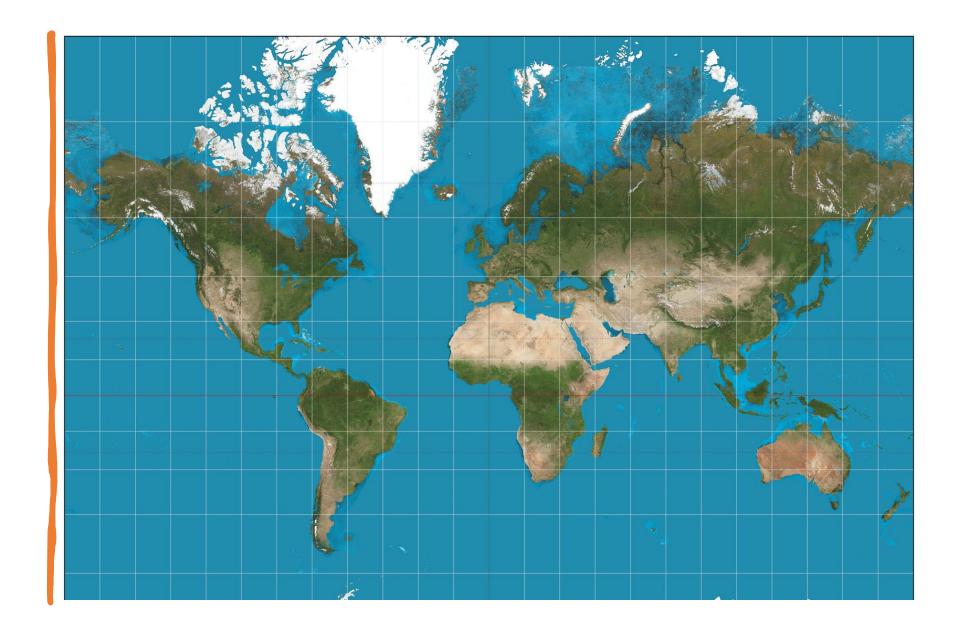

Equal Area
Projection – Is
this better?

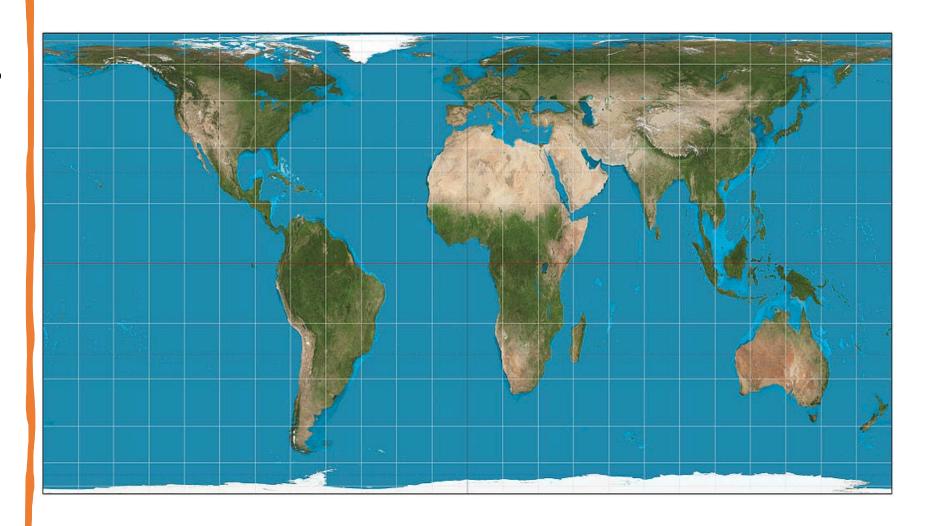

Projections make us think about representation

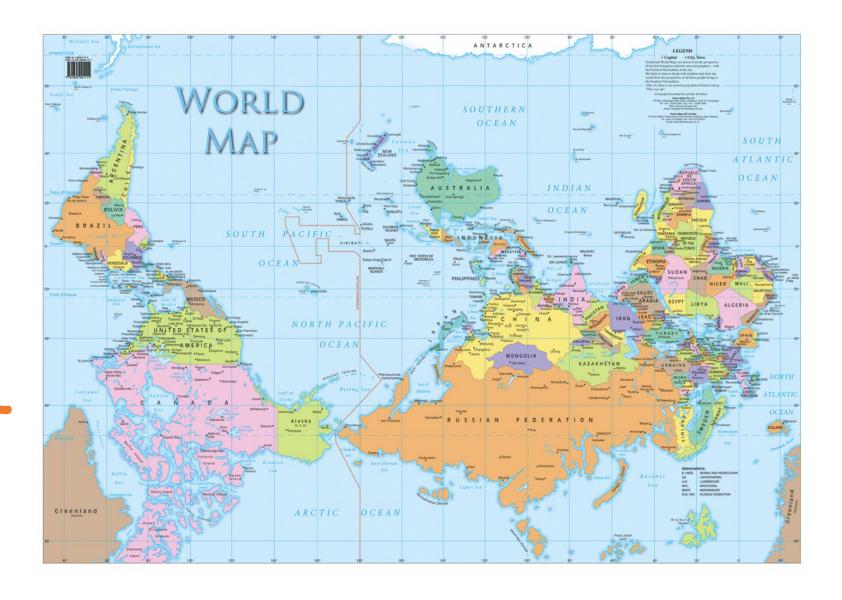

Projecting always introduces distortion.

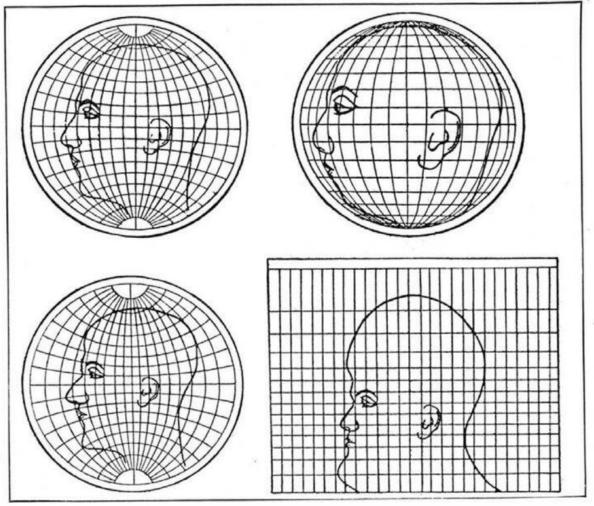

Upper left: Globular. Upper right: Orthographic. Lower left: Stereographic.

Lower right: Mercator

What four commonly used projections do, as shown on a human head

# What is the shape of the Earth?

Hint: It's not a sphere!

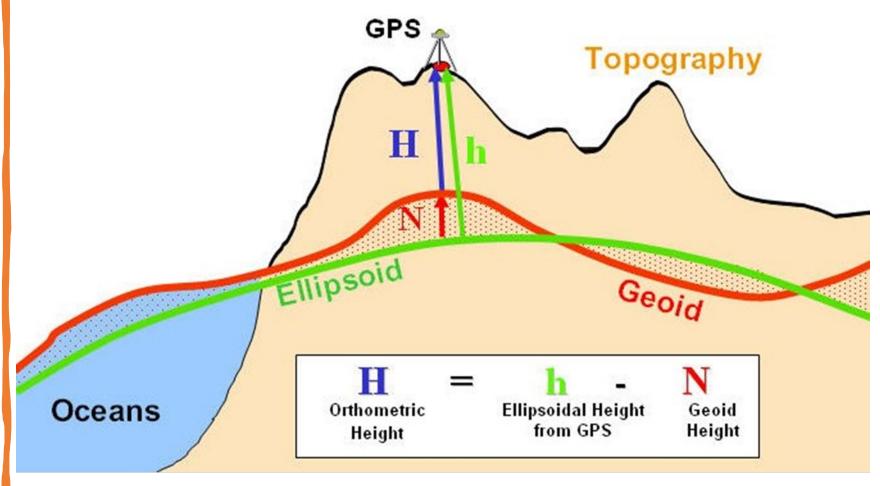

Image via University of Oklahoma at http://principles.ou.edu/earth\_figure\_gravity/geoid/

# What is the right projection?

We'll save that question for later...

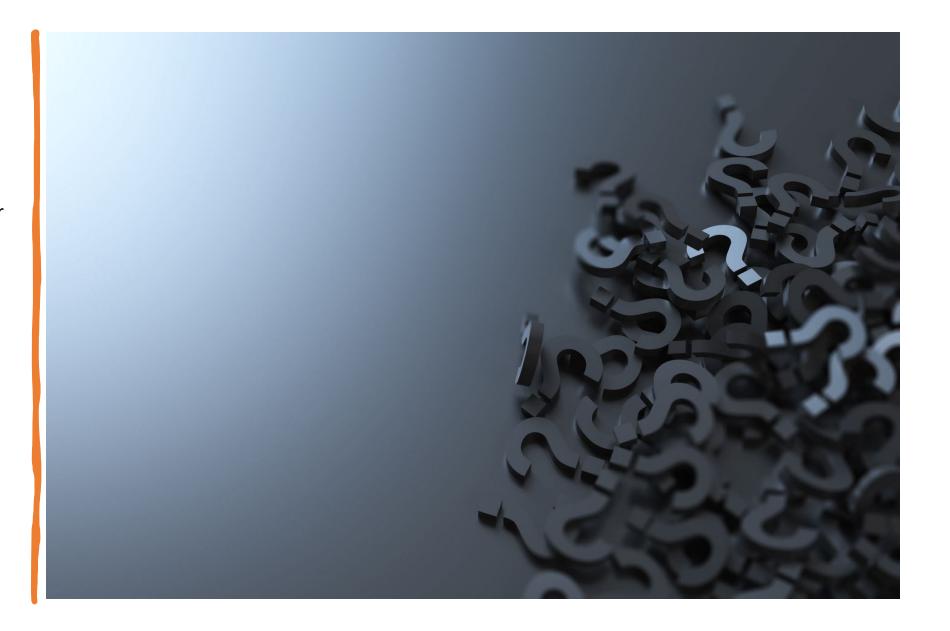

# Big Concepts in GIS

**Spatial Relationships and Operations** 

# Arrangement of spatial features

# TOPOLOGY SPATIAL RELATIONSHIPS

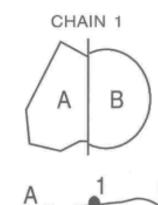

LEFT POLY = A

RIGHT POLY = B

**ADJACENCY** 

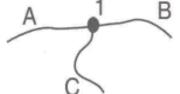

NODE 1 = CHAINS A, B, C

CHAIN A IS CONNECTED TO CHAINS B and C

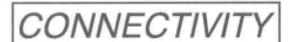

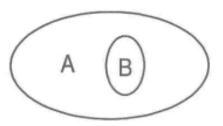

POLY B CONTAINED WITHIN POLY A

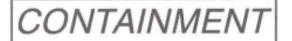

## Polygon Construction and Editing

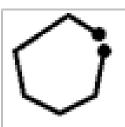

 a. Polygon is not closed (start and end points do not overlap)

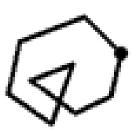

 b. Polygon intersects itself (a 'bow-tie')

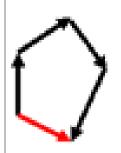

 Segments forming polygon are not all oriented in the same direction

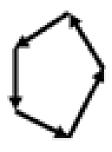

 d. Polygon is oriented in anti-clockwise direction rather than clockwise

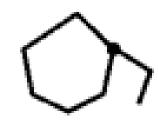

 e. Polygon has a dangling segment (dead-end)

# Spatial Data Troubleshooting

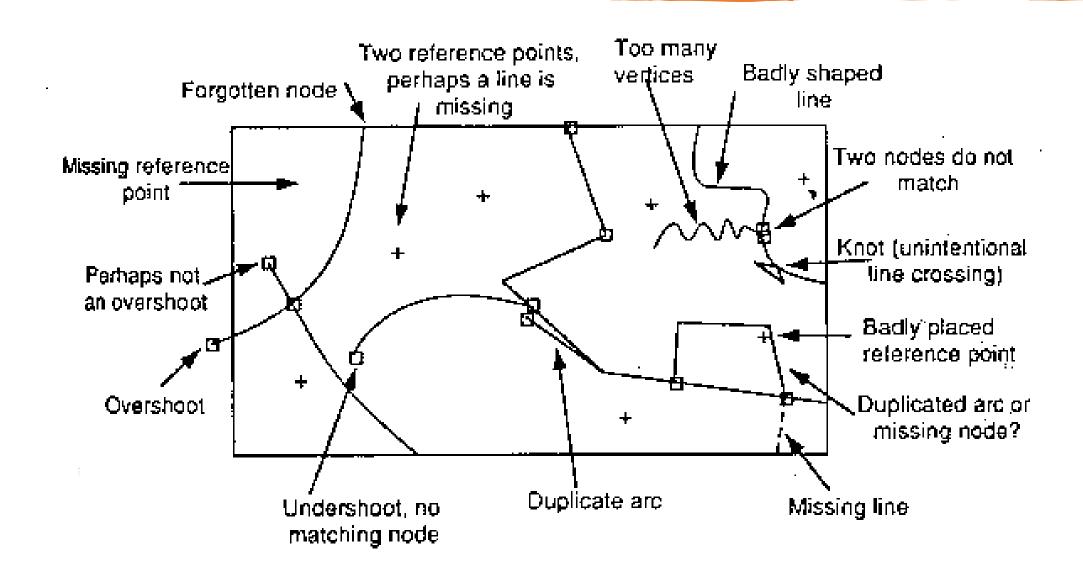

### Logical Operations

TABLE 1-1 Basic Identities of Boolean Algebra

$$(1) x + 0 = x$$

(3) 
$$x + 1 = 1$$

$$(5) x + x = x$$

(7) 
$$x + x' = 1$$

$$(9) x + y = y + x$$

$$(11) x + (y + z) = (x + y) + z (12) x(yz) = (xy)z$$

$$(13) x(y+z) = xy + xz$$

$$(15) (x + y)' = x'y'$$

$$(17) (x')' = x$$

$$(2) x \cdot 0 = 0$$

$$(4) x \cdot 1 = x$$

(6) 
$$x \cdot x = x$$

(8) 
$$x \cdot x' = 0$$

$$(10) xy = yx$$

$$(12) x(yz) = (xy)z$$

$$(14) x + yx = (x + y)(x + z)$$

$$(16) (xy)' = x' + y'$$

How do you measure the distance of a complicated curve?

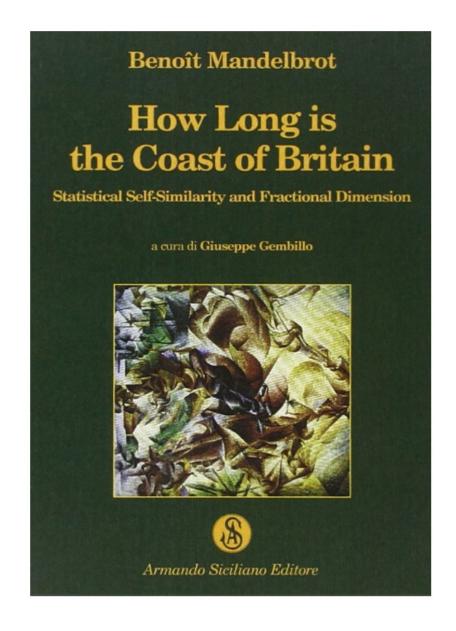

# Big Concepts in GIS

Probability and Statistics, Modeling, and Computational Thinking

#### Spatial Autocorrelation An application of a statistical concept (correlation coefficient) to spatial phenomena

http://pro.arcgis.com/en/pro-app/toolreference/spatial-statistics/h-how-spatialautocorrelation-moran-s-i-spatial-st.htm

The Moran's I statistic for spatial autocorrelation is given as:

$$I = \frac{n}{S_0} \frac{\sum_{i=1}^{n} \sum_{j=1}^{n} w_{i,j} z_i z_j}{\sum_{i=1}^{n} z_i^2}$$
(1)

where  $z_i$  is the deviation of an attribute for feature i from its mean  $(x_i - X)$ ,  $w_{i,j}$  is the spatial weight between feature i and j, n is equal to the total number of features, and  $S_0$  is the aggregate of all the spatial weights:

$$S_0 = \sum_{i=1}^n \sum_{j=1}^n w_{i,j}$$
 (2)

The  $z_I$ -score for the statistic is computed as:

$$z_I = \frac{I - \mathbf{E}[I]}{\sqrt{\mathbf{V}[I]}} \tag{3}$$

where:

$$\mathbf{E}[I] = -1/(n-1) \tag{4}$$

$$E[I] = -1/(n-1)$$
 (4)  
 $V[I] = E[I^2] - E[I]^2$  (5)

How do we model terrain?
What can we use our model for?

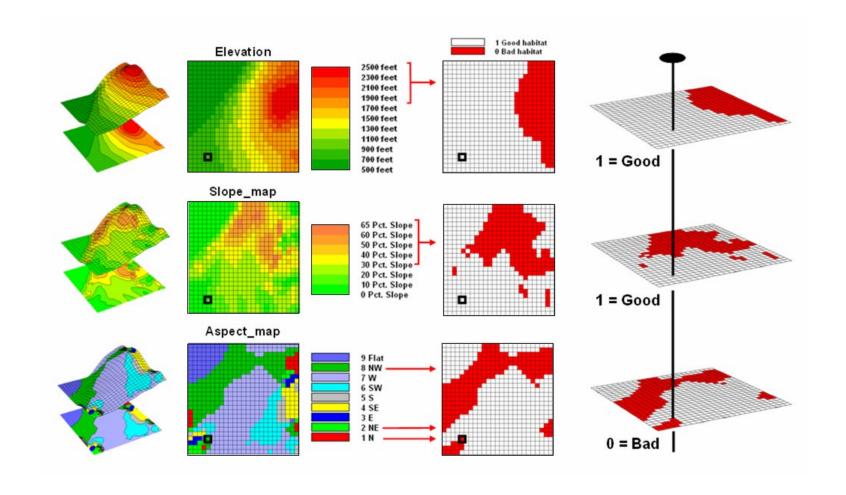

## Computational Thinking is Model Thinking

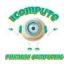

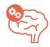

# Computational Thinking

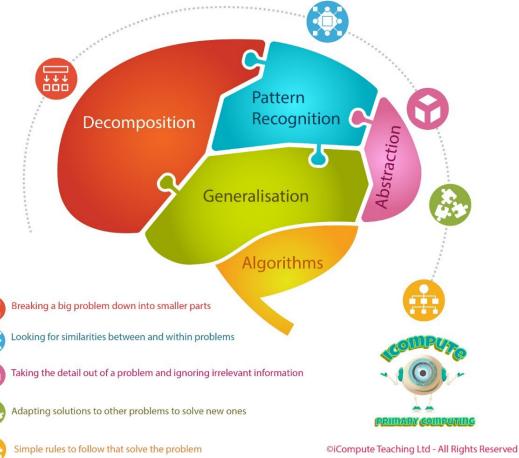

## A GIS modeling process

#### Geographic Inquiry Process

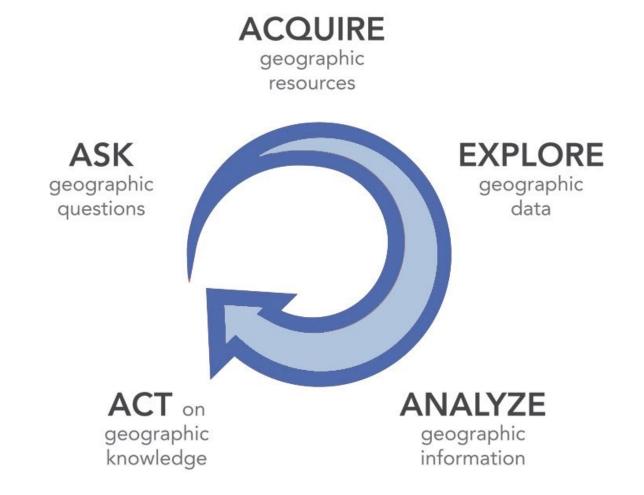

http://www.esri.com/Industries/k-12/education/~/media/Files/Pdfs/industries/k-12/pdfs/geoginquiry.pdf

## GIS Applications

Early application in epidemiology:

Dr. John Snow's map of cholera outbreaks in London, 1854.

Deathswere concentrated near Broad Street Pump, which was adjacent to a cesspit.

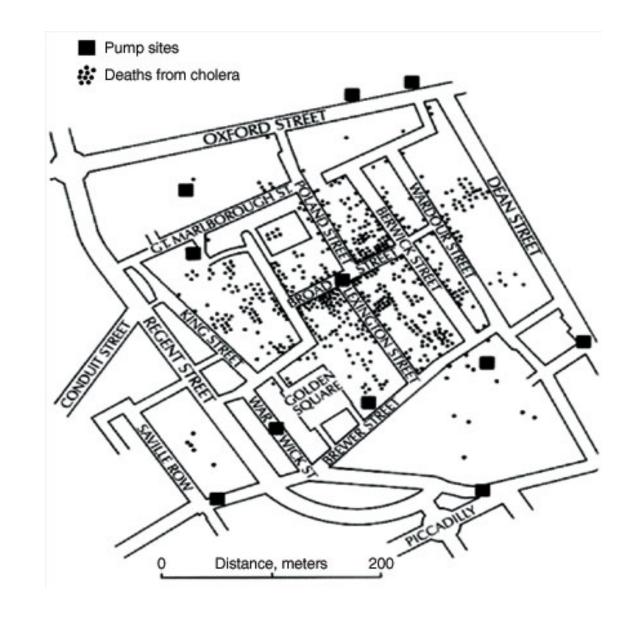

Risk Analysis

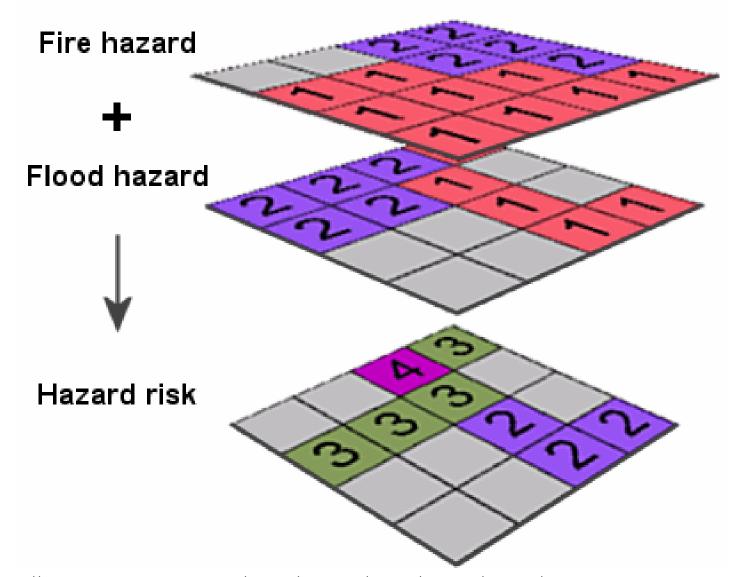

http://www.geography.hunter.cuny.edu/~jochen/GTECH361/lectures/lecture11/concepts/Working%20with%20NoData.htm

## Suitability analysis example: Where's the best location for a new doggie daycare in Seattle?

#### Nap time

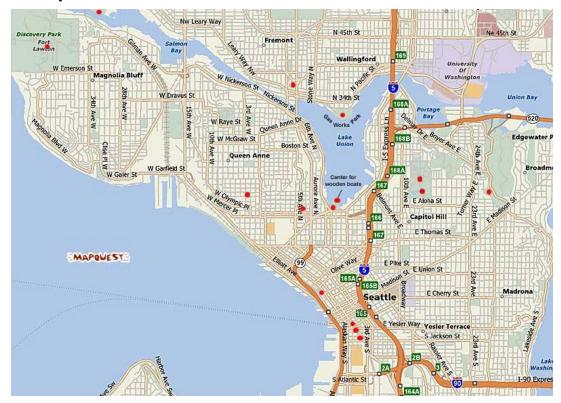

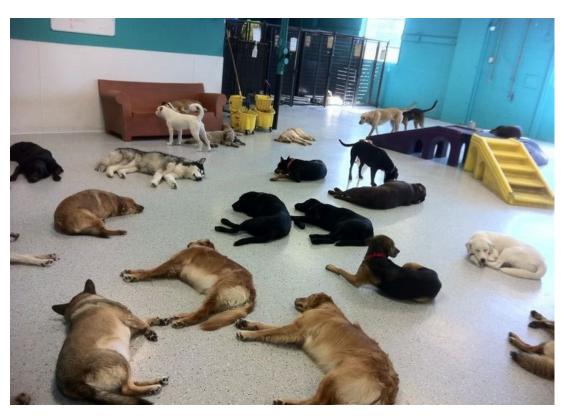

Where's the best location for a new doggie daycare in Seattle? What factors might be important?

#### Nap time

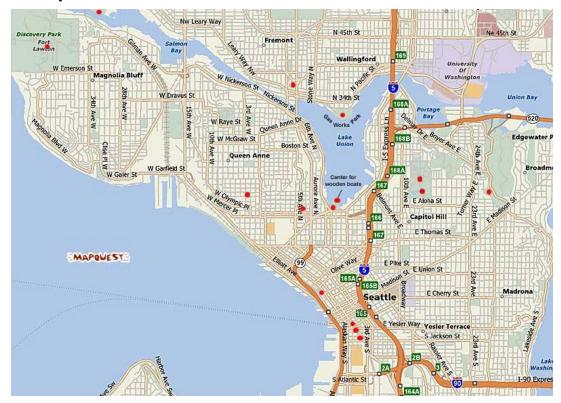

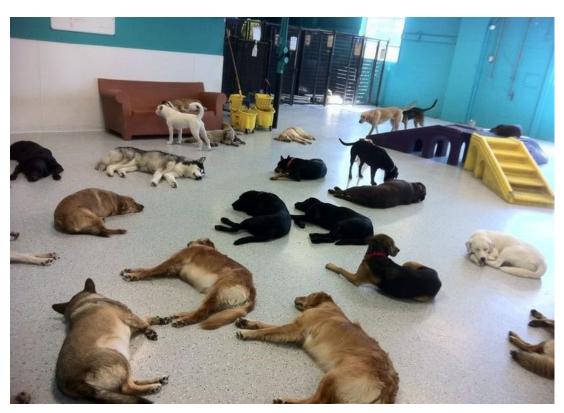

## Demographic Layer

#### **Customer Suitability**

#### Combined Criteria:

- Median Household Income
- Average Age
- Percent of Condominiums
- Percent of Professionals
- Annual Spending on Pets

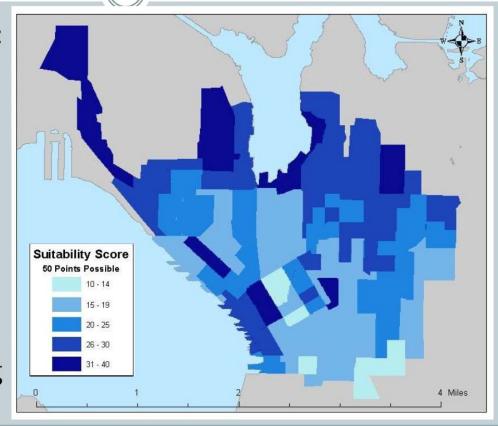

## Infrastructure Layers

#### **Distance Suitability**

#### **Combined Criteria**

- Distance to competition
- Distance to Parks
- Distance to Arterials
- Proximity to Central Business District

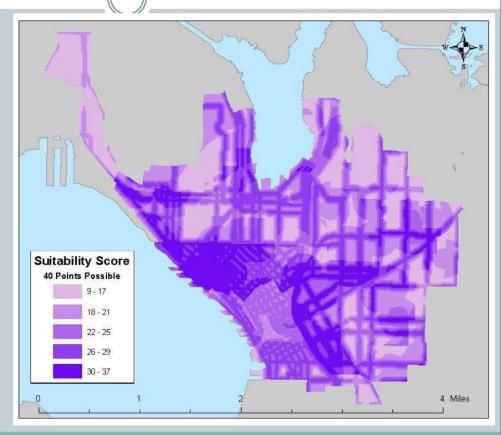

## Suitability Model

Overall suitability is a combination of demographic and infrastructure layers.

#### Parcel Suitability

After combining Customer Suitability, Distance Suitability and parcel criteria, you end up with a map of potential properties that meet all of your requirements.

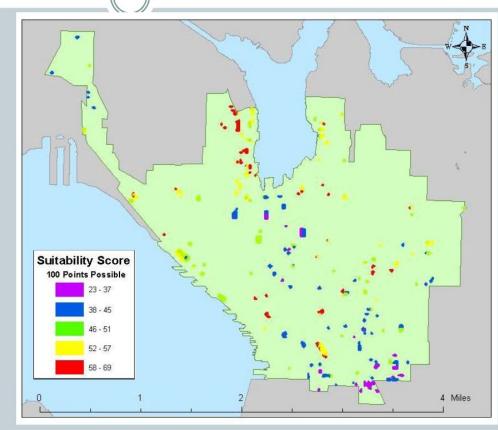

### Example: Emergency Planning

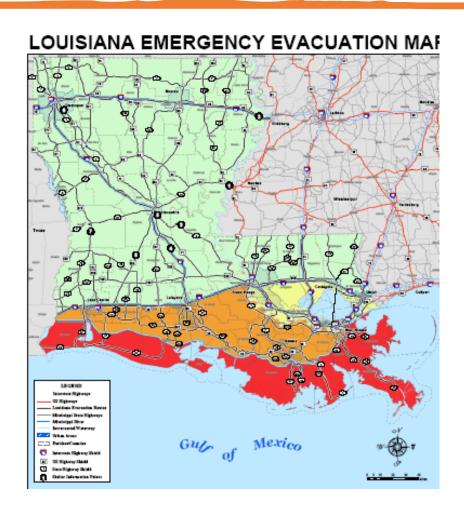

- Priority evacuation sites in Louisiana
- What information could the priority levels be based upon?

# Animal Movement: What applications could this map have?

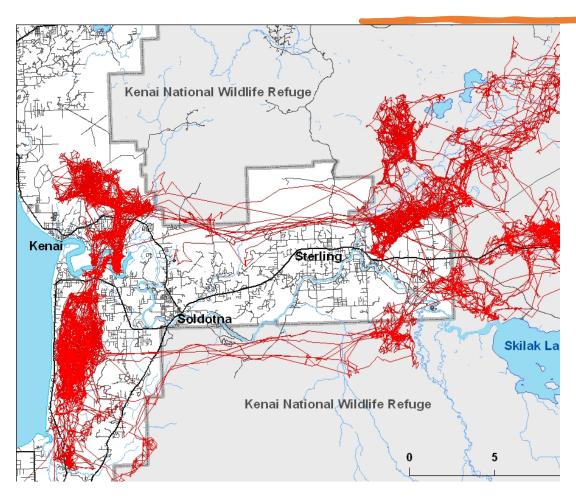

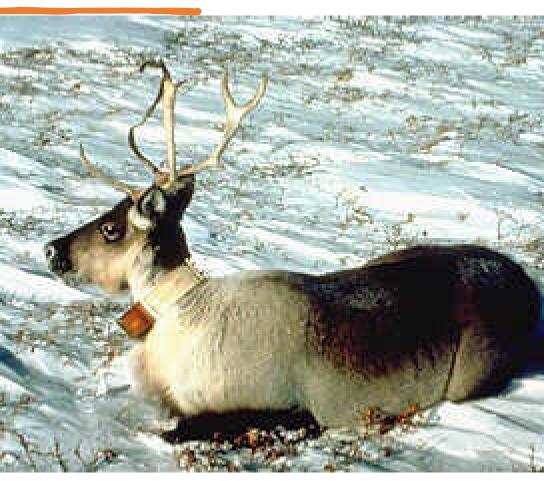

## Map of the day: Visualization

#### wind map

#### October 29, 2012

9:59 pm EDT (time of forecast download)

top speed: 45.1 mph average: 9.3 mph

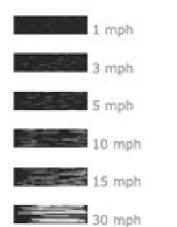

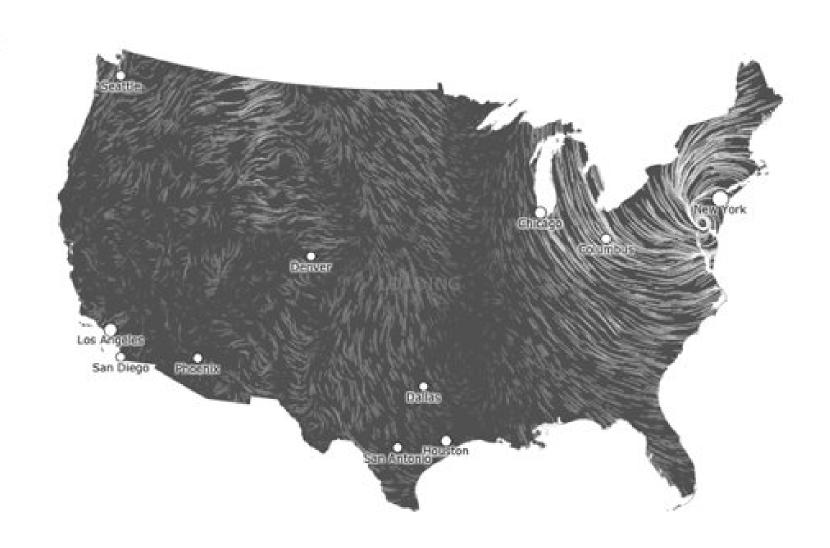

### Data exploration (in ArcGIS)

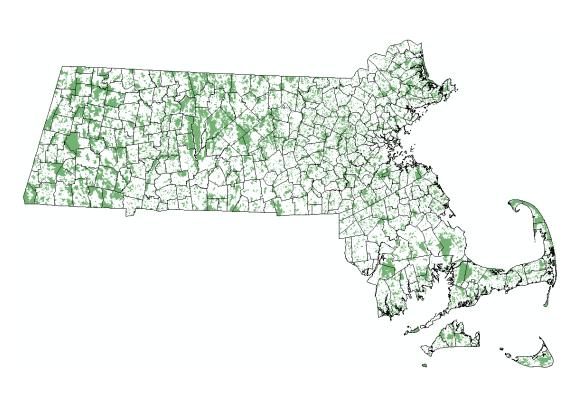

Protected lands in Massachusetts is a spatial dataset that you can download from MassGIS.

You'll get a chance to use this data layer in a lab!

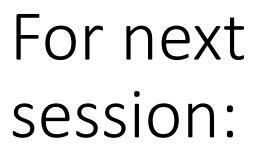

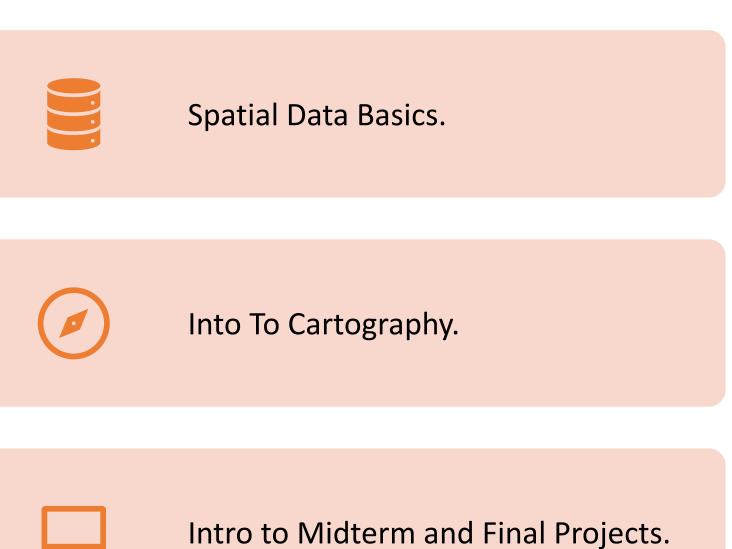